## Slide 1 - Slide 1

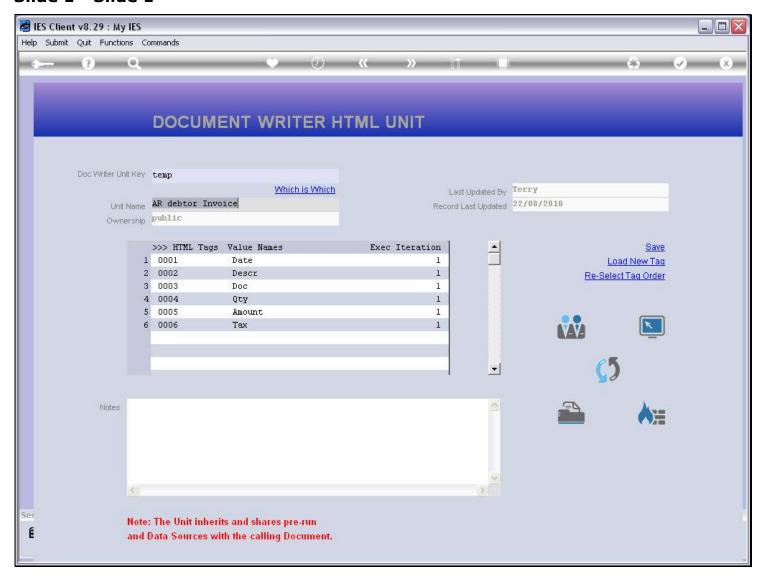

### Slide notes

Here we have a Unit with 6 Tags. Now what if, for some reason, we wish to have these Tags in a different sequence? For that, we use the 'Re-select Tag Order' option.

# Slide 2 - Slide 2

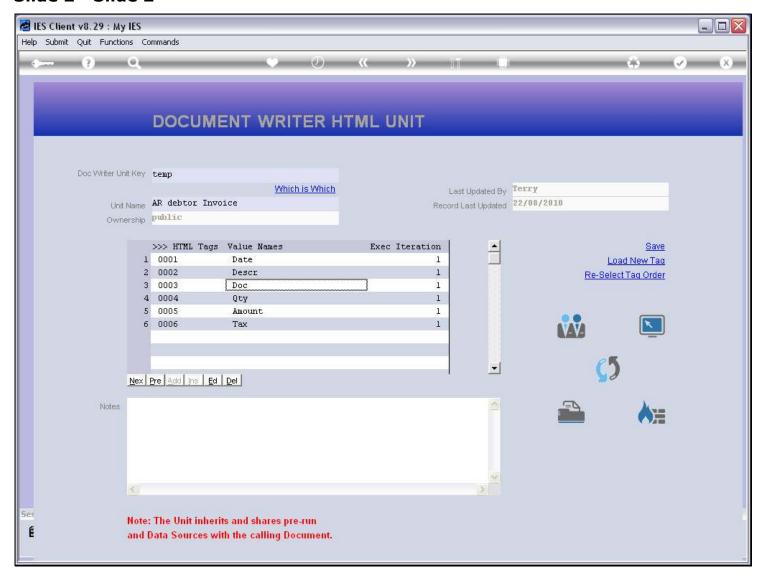

## Slide 3 - Slide 3

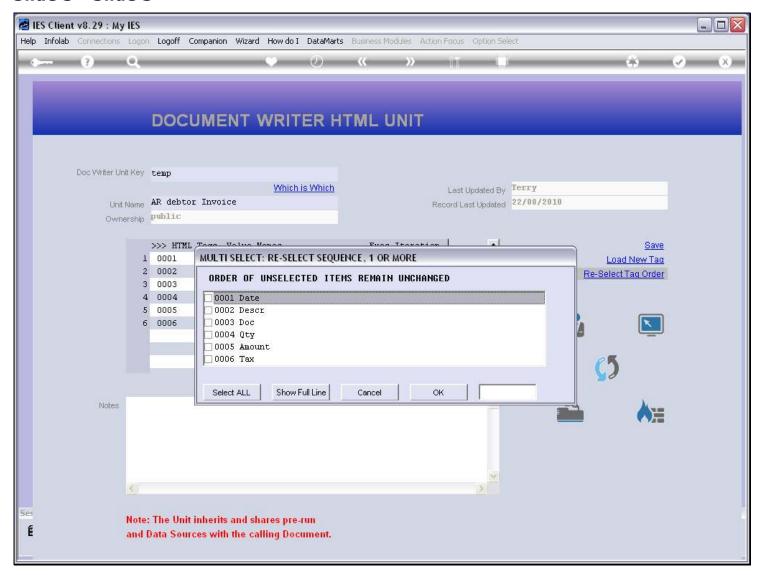

## Slide 4 - Slide 4

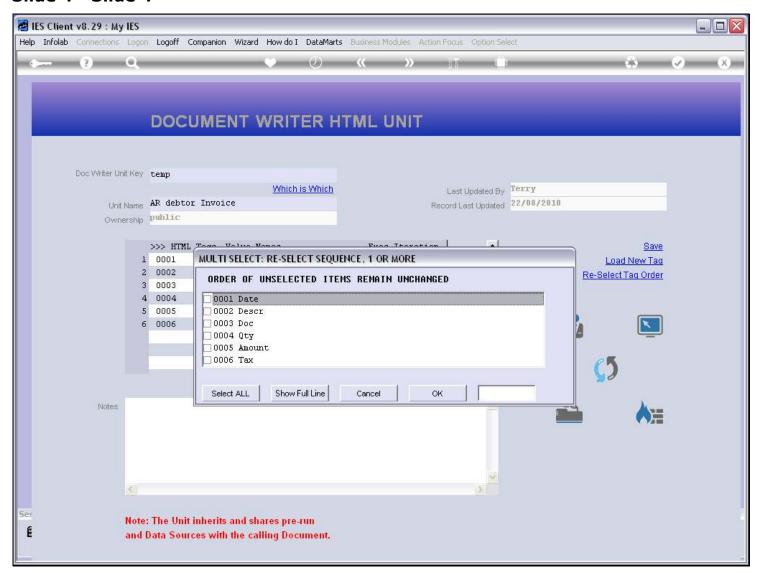

## Slide 5 - Slide 5

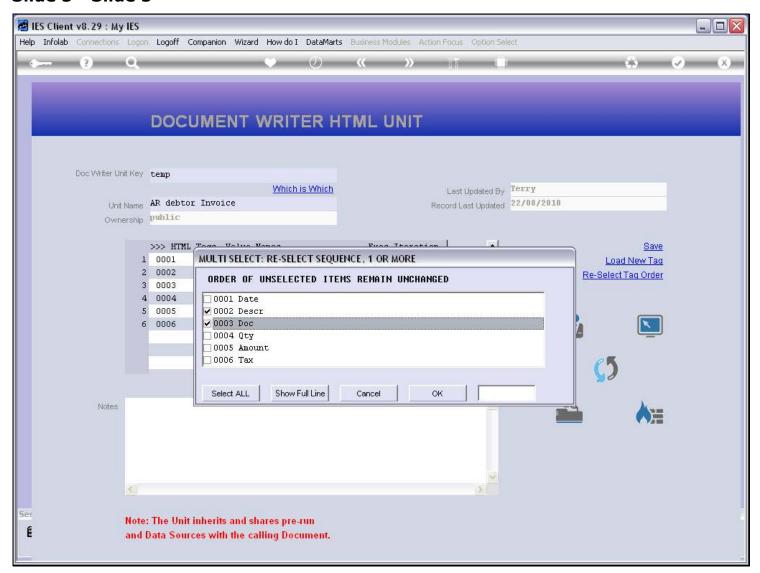

## Slide 6 - Slide 6

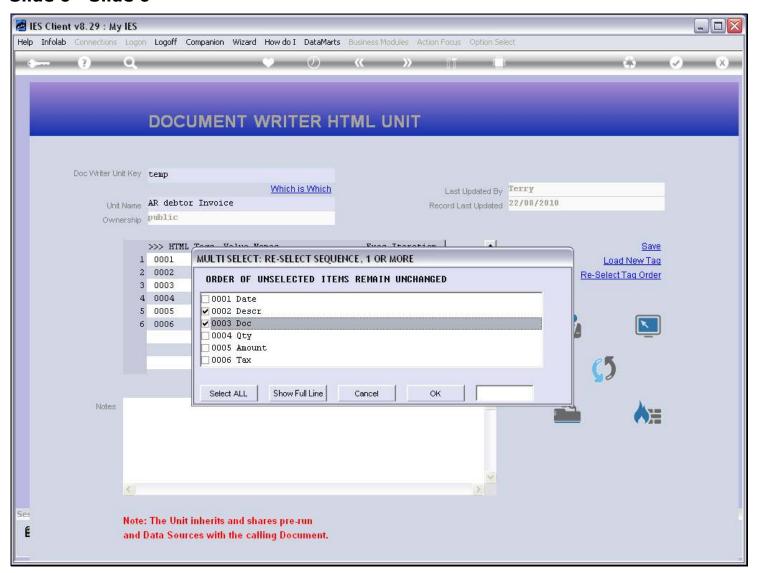

# Slide 7 - Slide 7

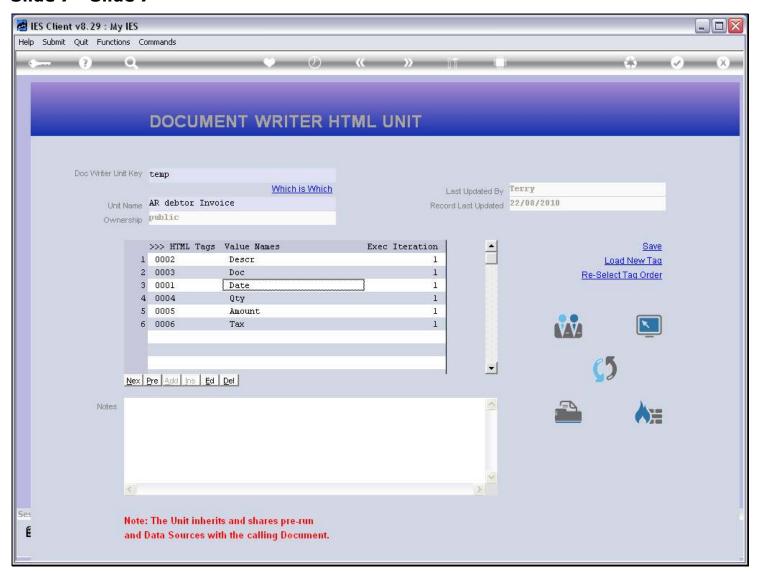

# Slide 8 - Slide 8

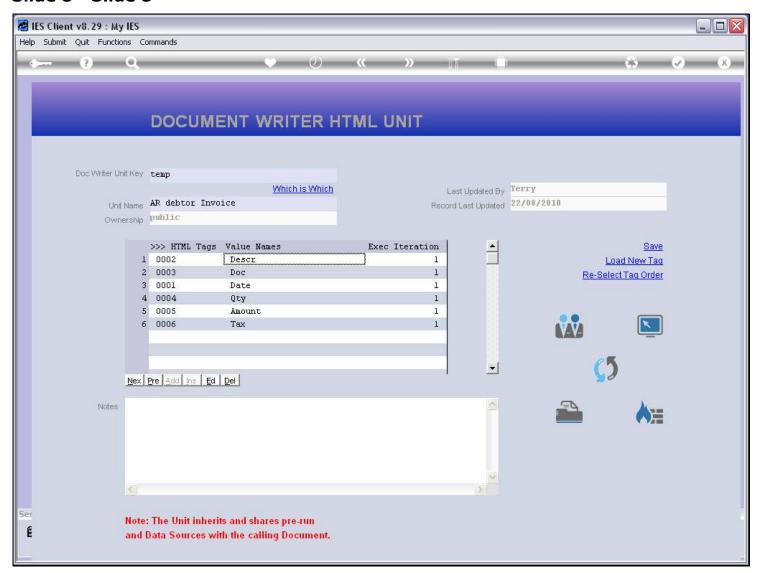